2024/05/12 15:29 1/2 Tagging

# **Tagging**

Next, is the Tagging module. Here, you can build a customized tag hierarchy of concepts of interest, and then apply these tags to records in your nest to extract qualitative data. The hierarchy you build is specific to your nest, and should reflect the qualitative information you want to present. The output of the Tagging is Qualitative Synthesis.

We are currently in the process of transitioning our module names with the goal of making the AutoLit workflow easier to understand for first-time users.

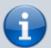

**Extraction** is now **Meta-Analytical Extraction**, and **Risk** of Bias is now Critical Appraisal.

Bear with us as we edit our documentation (don't worry, no feature functionality has changed!) and, as always, contact us at <a href="mailto:support@nested-knowledge.com">support@nested-knowledge.com</a> if you have any questions.

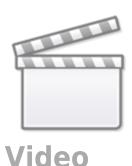

## **Configure Tagging**

- Learn how to configure the tag hierarchy before applying tags to a record.
- Note: Your tag hierarchy is also used as the basis for configuring Data Elements and Interventions for Meta-Analytical Extraction, if you choose to collect quantitative data too. It may be beneficial to learn how Meta-Analytical Extraction Configuration works to inform your configuration activities.

#### Import a tag hierarchy template

As part of Configuration, learn how to Import a Tag Hierarchy Template.

#### **Edit the Tag Hierarchy**

• As part of Configuration, learn how to Edit the Tag Hierarchy.

## **Tag Individual Studies**

• Learn how to tag individual records after tags have been configured and records have been screened.

### **Form-based Tagging Mode**

• Learn how to configure Form-based Tagging mode in Settings, how to set up Questions in Form-based mode while configuring your hierarchy, and then collect Form-based answers!

From:

https://wiki.nested-knowledge.com/ - Nested Knowledge

Permanent link:

https://wiki.nested-knowledge.com/doku.php?id=wiki:autolit:tagging&rev=1688768514

Last update: 2023/07/07 22:21